# **blueberrypy Documentation**

*Release latest*

July 21, 2015

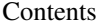

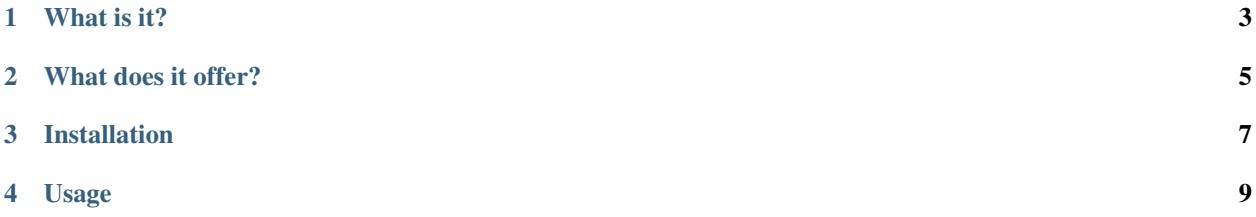

Same as CherryPy, just with a different filling.

Read the lastest documents at [http://blueberrypy.readthedocs.org/.](http://blueberrypy.readthedocs.org/)

## **What is it?**

<span id="page-6-0"></span>BlueberryPy is a CherryPy project skeleton generator and a collection of tools, plugins and utilities for [CherryPy](http://cherrypy.org/) - the minimalist Python web framework.

#### **What does it offer?**

<span id="page-8-0"></span>BlueberryPy is offered as a set of CherryPy tools, WSPB plugins and extra utility modules. All the components are optional and completely pluggable without any intermodule dependencies, so you can safely pick and choose just the components you want.

- SQLAlchemy ORM plugin with two-phase commit support
- Per-request SQLAlchemy ORM session tool
- Redis session storage
- Jinja2 template engine
- Webassets asset pipeline integrated with Jinja2
- Application specific logging
- CherryPy project skeleton generator
- Preconfigured console for experimenting inside a generated project
- YAML configuration for CherryPy, Python's logging module and Webassets
- Convenient Email module for sending text and HTML emails
- JSON tools to convert to and from SQLAlchemy models
- CSRF token

## **Installation**

<span id="page-10-0"></span>Stable version:

\$ pip install blueberrypy

Development version:

\$ pip install https://bitbucket.org/wyuenho/blueberrypy

Note: You should probably install it inside a [virtualenv.](http://www.virtualenv.org/)

#### **Usage**

<span id="page-12-0"></span>Once BlueberryPy is installed, a script called *blueberrypy* should be available on your PATH.

```
usage: blueberrypy [-h] [-v] [-C CONFIG_DIR] [command]
BlueberryPy lightweight pluggable Web application framework command line interface.
  Type 'blueberrypy -h' or 'blueberrypy --help' for general help.
  Type 'blueberrypy help <command>' for help on that specific command.
commands:
  help print this help or a command's if an argument is given
  create create a project skeleton
  console BlueberryPy REPL for experimentations
  bundle bundles up web assets (type 'blueberrypy help bundle' for detail$)
  serve spawn a new CherryPy server process
positional arguments:
  command the action to perform
optional arguments:
  -h, --help show this help message and exit
  -v, --version print version information and exit.
  -C CONFIG_DIR, --config_dir CONFIG_DIR
                     path to the config directory
```
#### To create a project skeleton:

```
$ blueberrypy create
```
After you've answered a couple of questions, you should see something similar to this:

```
===========================================================================
Your project skeleton has been created under /path/to/your/project .
Subsystems chosen
-----------------
Routes (RESTful controllers): True
Jinja2: True
webassets: True
redis: False
SQLAlchemy: True
...
```
If you install a development version of your package now, the dependencies will be automatically installed for you as well:

\$ pip install -e .

You can install the optional speedup packages too:

\$ pip install blueberrypy[speedups]

Finally, you need to install a database driver such as *psycopg2*:

\$ pip install psycopg2

Now your package is ready to be served:

\$ blueberrypy serve

Type *http://localhost:8080* into your browser's location bar and voila!

Happy coding!